# CSE 333 24wi Section 2

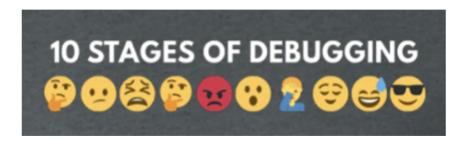

Debugging and Structs

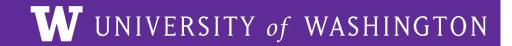

# **Checking In & Logistics**

- Exercise 3:
  - Due Friday @ 10:00am (01/12)
- Homework 1:
  - Due next Thursday @ 11:00pm (1/18)
  - Start Early!

Any questions, comments, or concerns?

- Exercises going ok?
- Lectures making sense?

# **Structs and Typedef Review**

# **Defining Structs**

- To define a struct, we use the struct statement, which typically has a name (a tag) and must have one or more data members
  - This defines a new data type!

```
struct simplestring_st {
   char* word;
   int length;
};
struct simplestring_st my_word;
```

# **Typedef**

- The C Programming language provides the keyword typedef, which defines an alias (alternate name) for an existing data type
  - This can be used in combination with a struct statement

```
struct simplestring_st {
  char* word;
  int length;
};
typedef struct simplestring_st SimpleString;
SimpleString my_word;
```

```
typedef struct simplestring_st {
  char* word;
  int length;
} SimpleString;
SimpleString my_word;
```

# **Structs and Memory Diagrams**

- struct instance is a box, with individual boxes for fields inside of it, labelled with field names
  - Even though we know that field ordering is guaranteed, we can be loose with where we place the fields in our diagram

```
typedef struct simplestring_st {
  char* word;
  int length;
} SimpleString;
SimpleString my_word;
```

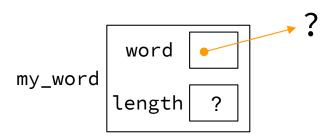

#### **Structs and Pointers**

- "." to access field from struct instance
- "->" to access field from struct pointer

```
typedef struct simplestring_st {
  char* word;
  int length;
} SimpleString;
```

```
char cse333[] = "cse333";
SimpleString cse333_ss;
SimpleString* cse333_ptr = &cse333_ss;
cse333_ss.word = cse333;
cse333_ptr->length = strlen(cse333);
```

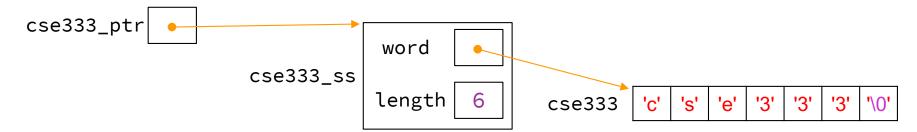

# **Passing Structs as Parameters**

- Assignment copies over all of the field values
  - Unlike reference copying in Java
- Structs are pass-by-copy (as arguments and return values)
  - Can imitate pass-by-reference by passing pointer to struct instance instead

# **Debugging Tools**

## Debugging

- Debugging is a skill that you will need throughout your career!
- The 333 projects are big with lots of potential for bugs.
  - Learning to use the debugging tools will make your life a lot easier
  - o Course staff will help you learn the tools in office hours, too
- Debugging tool output can be scary at first, but extremely useful once you know how to parse it

## **Debugging Strategies**

Many debugging strategies exist but here's a simple 5 step process!

- 1. Observation: Something is wrong with your program!
- 2. Hypothesis: What do you think is going wrong?
- 3. Experiment: Use debuggers and other tools to verify the problem
- 4. Analyze: Identify and implement a fix to the problem.
- 5. Repeat steps 1-4 until *bug free*!

# Key debugging skills to master

- 1. Stop at "interesting" places
  - Debug after a crash or segfault
  - Use breakpoints to stop during execution
- 2. Look around when stopped
  - Print values of variables
  - Look at source code
  - Look up/down call chain
- 3. Resume execution
  - Incrementally, step at a time
  - Until next breakpoint
  - Until finished

# **333 Debugging Options**

- gdb (GNU Debugger) is a general-purpose debugging tool
  - Stops at breakpoints and program crashes
  - Lots of helpful features for tracing code, checking current expression values, and examining memory
- valgrind specifically check for memory errors
  - Great for catching non-crashing odd behavior (e.g., using uninitialized values, memory leaks on the heap)
  - If your code uses malloc, should use --leak-check=full option

#### **Basic Functions in GDB**

- Setting breakpoints:
  - o break <filename>:<line#>
- Advancing
  - step into functions
  - next over functions
  - continue to next break

- Reading Values
  - print evaluate expression once
  - display keep evaluating expression
- Examining memory
  - x dereference provided address
  - bt backtracing

Reference Card:

https://courses.cs.washington.edu/courses/cse333/24wi/resources/gdb-refcard.pdf

#### **Common Errors**

# Hello World! Segmentation fault (core dumped)

- Misusing Functions: Read documentation (online, through man pages, or the .h files for your homework) for function parameters and function purpose
  - Oftentimes, this leads to unexpected results!
- **Segmentation Fault**: Dereferencing an uninitialized pointer, NULL, a previously-freed pointer, or many other things.
  - GDB automatically halts execution when SIGSEGV is received, useful for debugging
- Memory "Errors": Many possible errors, commonly use of uninitialized memory or "memory leaks" (data allocated on heap that does not get free'd).
  - Use valgrind to help catch memory errors!

## Trying to Run reverse.c

We have a program reverse.c that accepts a string from the user and reverses it!

But it has a few problems... let's take a look!

# **Exercise 1**

## Complete the Memory Diagram

<sup>\*</sup>unreached code omitted for space

## Complete the Memory Diagram

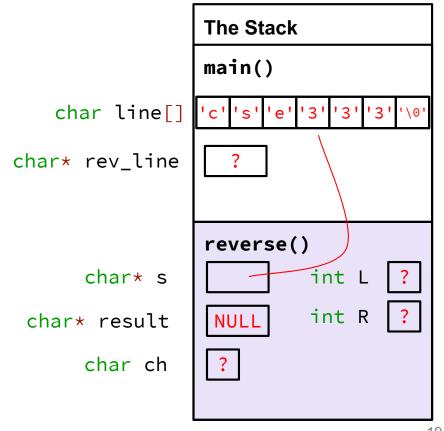

<sup>\*</sup>unreached code omitted for space

# **Completed Memory Diagram**

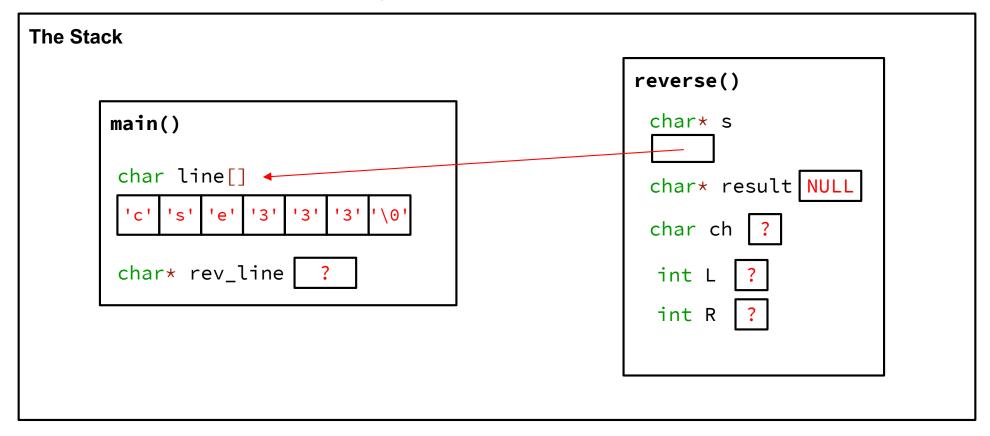

# Exercise 2 & 3

# Fix 1: Segfault

- Tool help: run in gdb to find segfault, man for strncpy, bt to find segfault occurrence
- Old version:

```
result = NULL;
strcpy(result, s);
```

New version:

```
result = (char*) malloc(strsize);
strncpy(result, s, strsize);
```

# Fix 2: Doesn't reverse string

- Tool help: run in gdb, break on reverse(), step through code, print /s word at end of function (prints as string)
- Old version:

```
char ch;
int L = 0, R = strlen(result);
```

New version:

```
char ch;
int L = 0, R = strlen(result) - 1;
```

# Fix 3: Memory leaks

- Tool help: run under valgrind, identify un-freed allocation line numbers
- Old version:

```
char* reverse(char* s) { ...
return result; }
```

New version:

```
char* reverse(char* s) { ...
return result; }
At end of main: free(rev_line);
```

# **Style Fixes**

- Tool help: None? Lecture slides! Google C++ Style Guide!
- malloc error checking:

```
result = (char*) malloc(strsize);
if (result == NULL) {
    // sample error checking. Read the spec on the requirements
    // for handling malloc!
    exit(EXIT_FAILURE);
}
```

 Remember to do this for the sake of code style! Malloc errors are rare, but we still check for failure to keep our code consistent